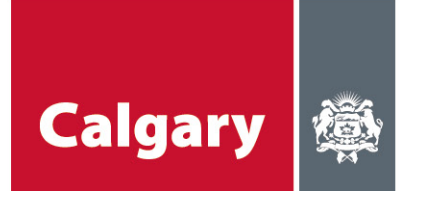

City of Calgary Calgary Neighbourhoods Social Programs & Services

# **School Connections YYC CCSD Principals Guide**

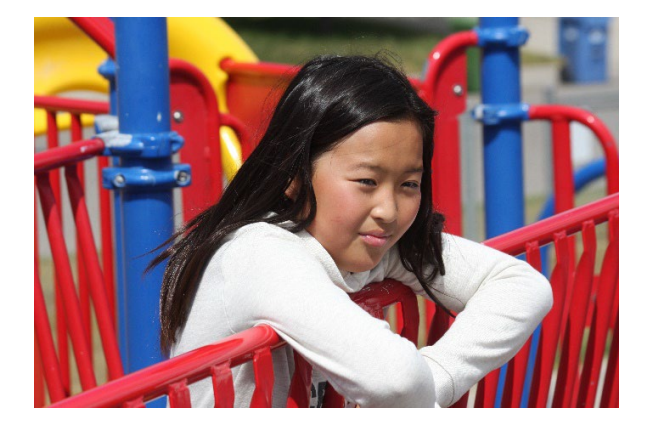

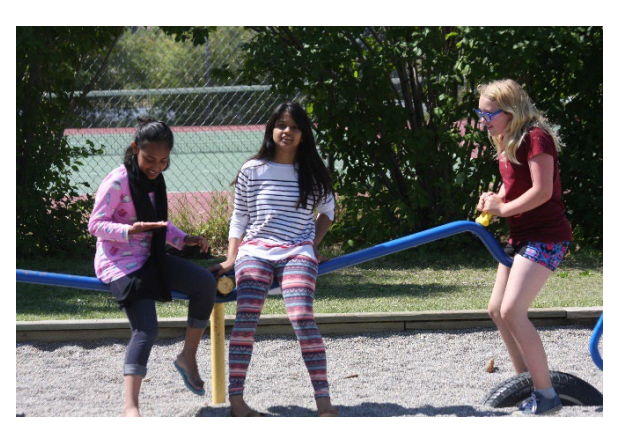

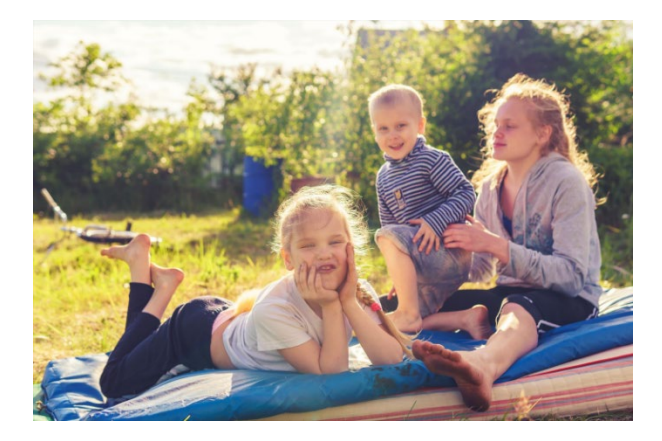

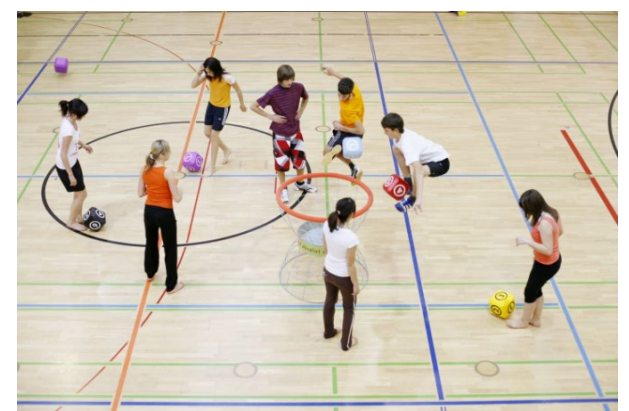

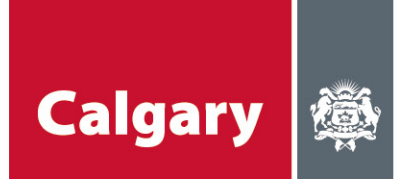

# **Table of Contents**

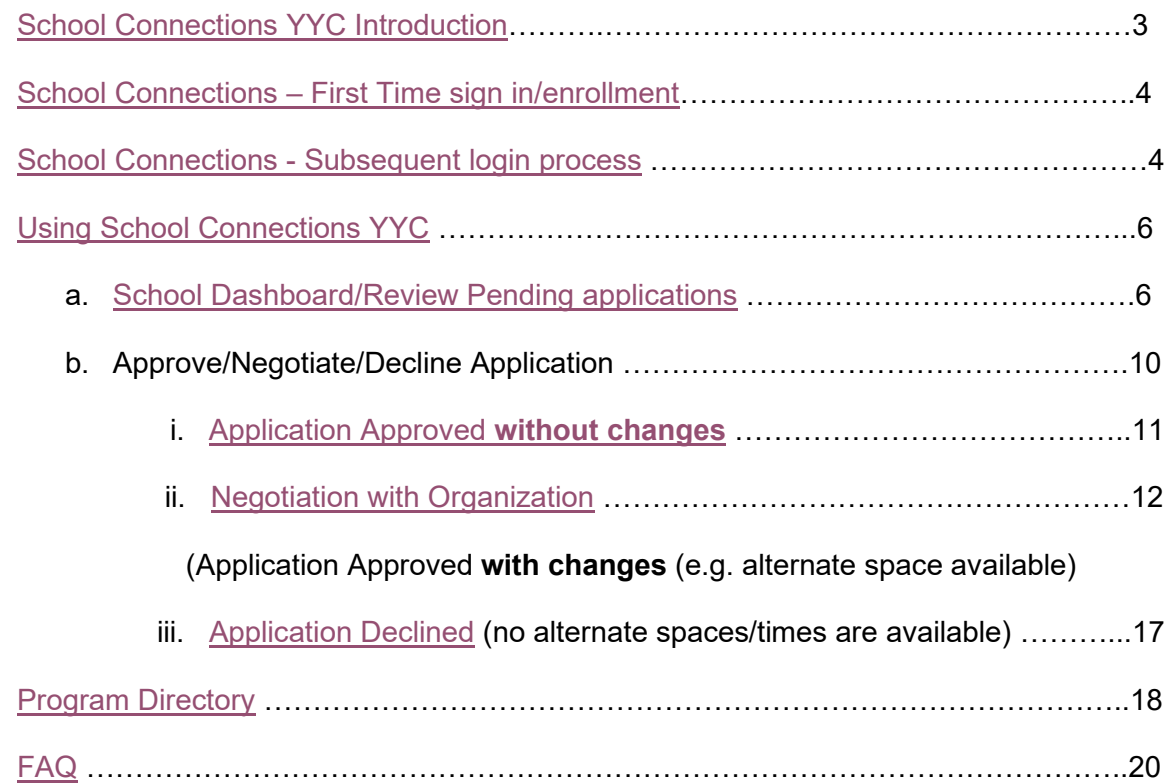

# **Appendix**

A. Quick Reference Guide for Principals

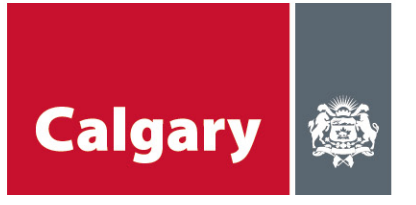

# <span id="page-2-0"></span>**School Connections YYC Introduction**

### **What is School Connections YYC?**

- The City of Calgary in partnership with the Calgary Board of Education (CBE), Calgary Catholic School District (CCSD) and United Way of Calgary and Area (UWCA), has created the School Connections YYC (SCYYC) Framework. SCYYC provides schools and community-based organizations with a consistent process to connect with one another for access to available space in schools where programs and services can be offered to support students and families.
- SCYYC will replace Access 3-6. It brings community resources to Calgary's schools through an accessible and coordinated online process.

### **What's different from Access 3-6?**

- Online application process for organizations.
- Online searchable database for school principals to find organizations or programs that they think will benefit their students.
- Hours of access available from after school until public rentals, which can vary depending on the school. Potential to expand access to during instructional hours and public rentals hours.

### **What is the criteria for organizations to be listed in the SCYYC database?**

- Organization is a government or a registered not-for-profit organization
- Organization must have adequate Insurance, and will maintain coverage through the duration of the program
- Program must address an existing need of students and/or their families
- All fees are 100% waived upon request
- At least one on-site staff member must have a valid First Aid Certificate
- All program staff members and volunteers have completed a Police Information Check, including vulnerable sector search verification, and are cleared to work with children and youth.
- All program staff members and volunteers must comply with the City of Calgary Vaccine [Passport Bylaw 65M2021](https://www.calgary.ca/csps/cema/covid19/safety/COVID-19-vaccine-bylaw.html) while it remains in effect.
- All program staff members, volunteers and participants must comply with the City of Calgary [Pandemic Face Covering Bylaw 63M2021](https://publicaccess.calgary.ca/lldm01/exccpa?func=ccpa.general&msgID=JTecscryKgO&msgAction=Download) while it remains in effect.

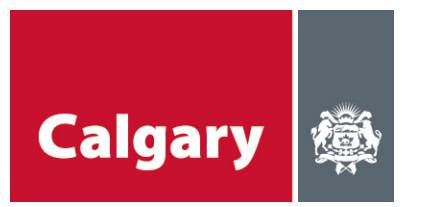

# <span id="page-3-0"></span>**School Connections – First Time Sign in/Enrollment**

To get initial access to the School Connections YYC database, please follow the instructions in the School Connections YYC Enrollment Guide. This document can be found on your school board intranet site.

## <span id="page-3-1"></span>**School Connections - Subsequent Login Process**

1. Click on the **School Connections YYC** link in the invitation email or manually enter the URL: [https://schoolconnections.calgary.ca](https://schoolconnections.calgary.ca/) in your Chrome browser to bring you to the portal landing page.

### 2. Click on **Sign In**.

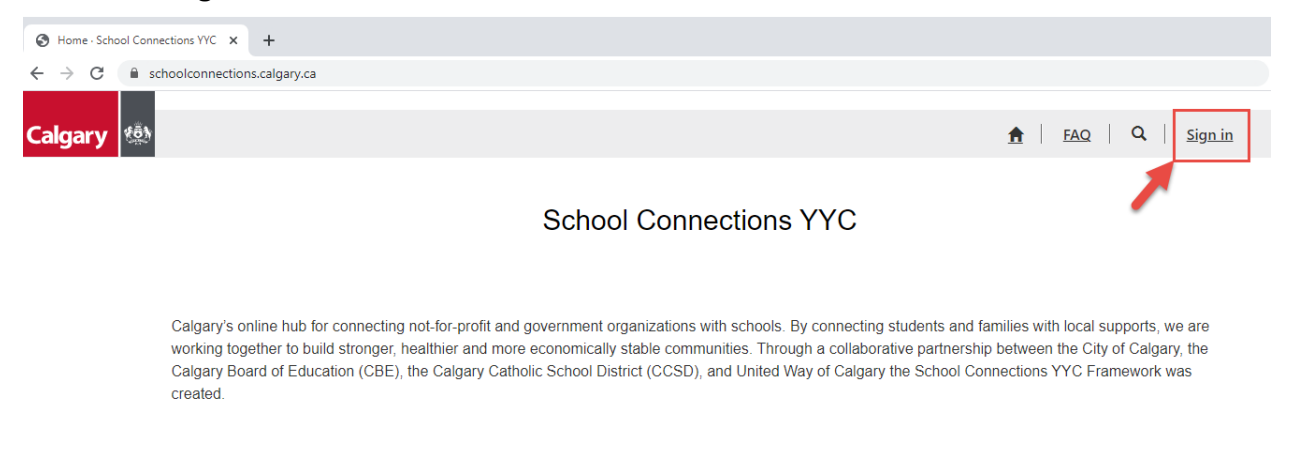

### 4. Enter your email and click **Next**.

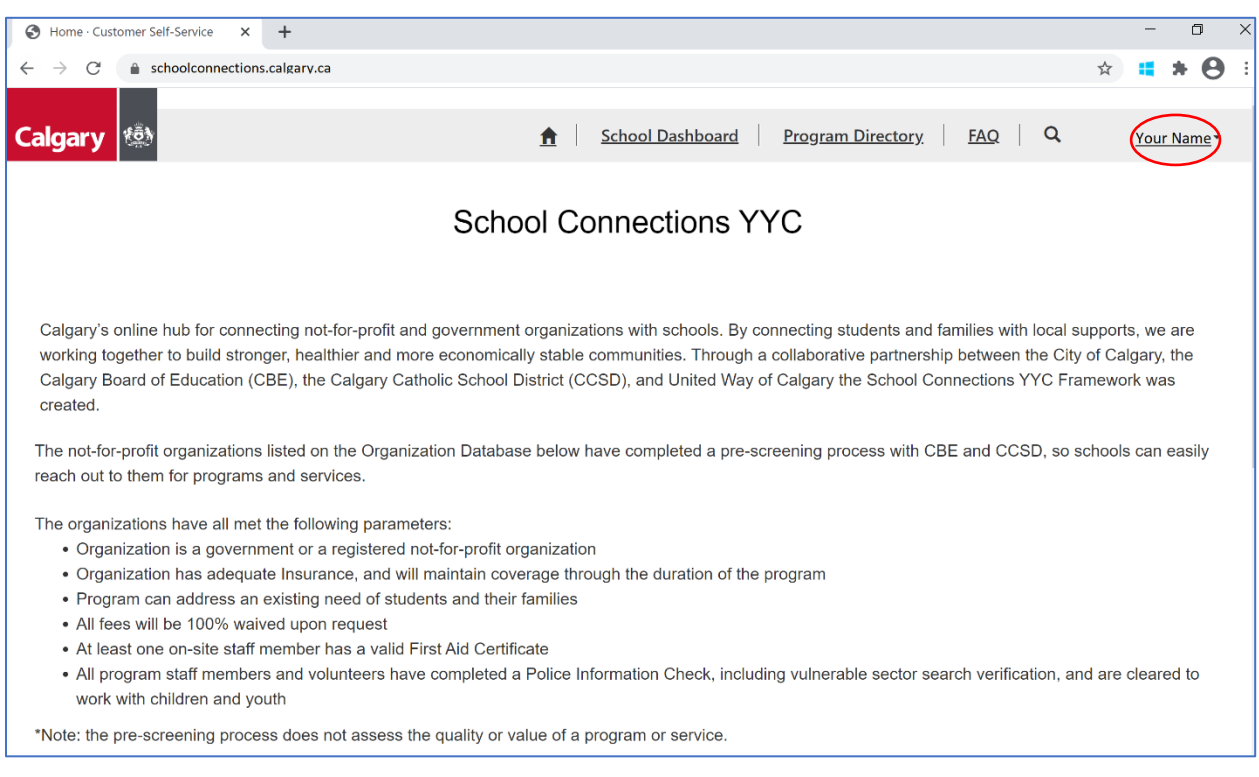

### If you see your name in the top right corner, you have successfully logged in.

# Profile

### Go to Your Profile

If you are not automatically taken to the profile page after signing in for the first time, click on the down arrow beside "username" in top right-hand corner.

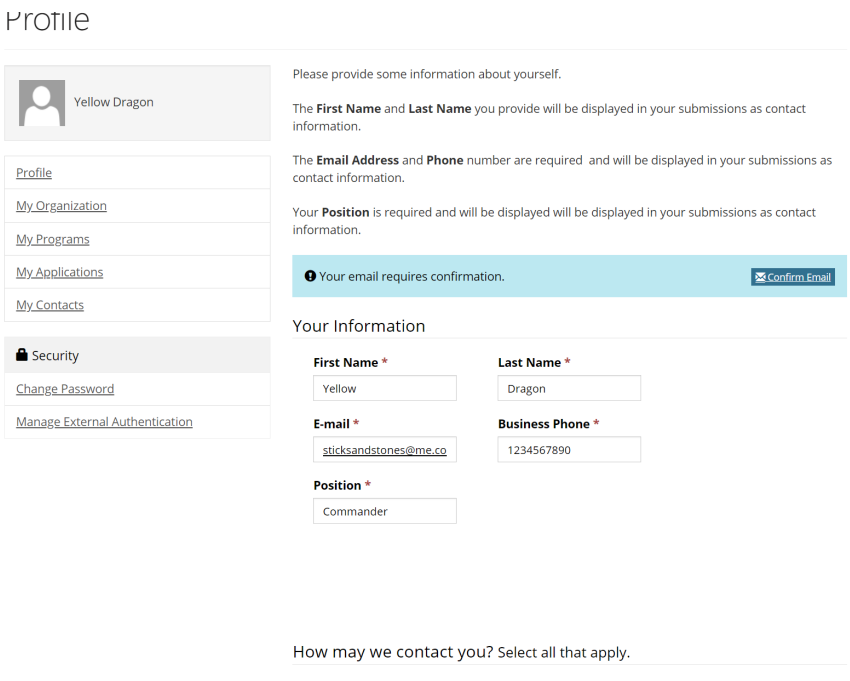

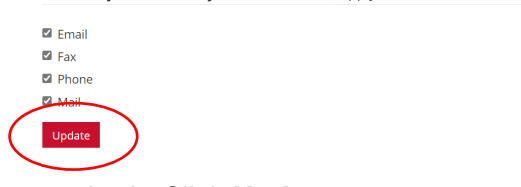

Change or update any information as required. Click **Update**

# <span id="page-5-0"></span>**Using School Connections YYC**

# **1. School Dashboard/Review Pending applications**

### Click on **School Dashboard**

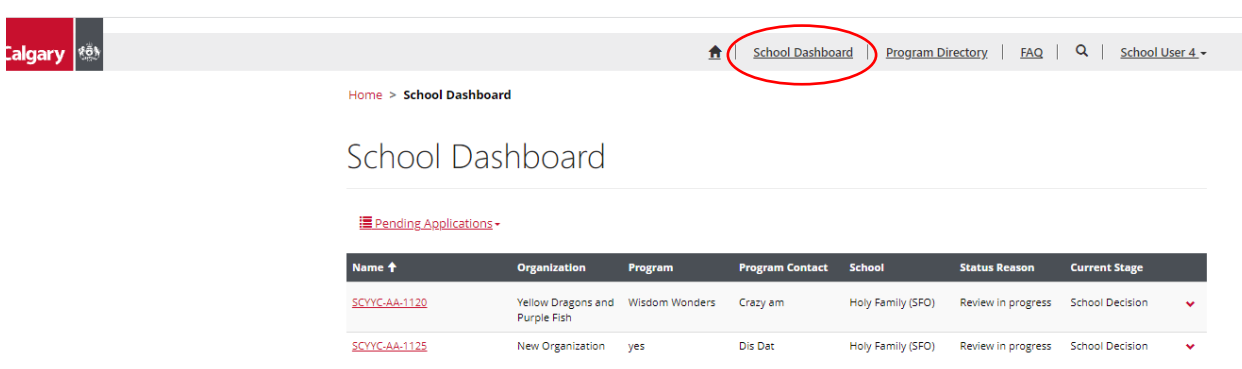

All SCYYC applications that have been submitted to your school will appear on the dashboard.

Click on the down arrow beside Pending Applications to switch back and forth between All Applications and Pending Applications

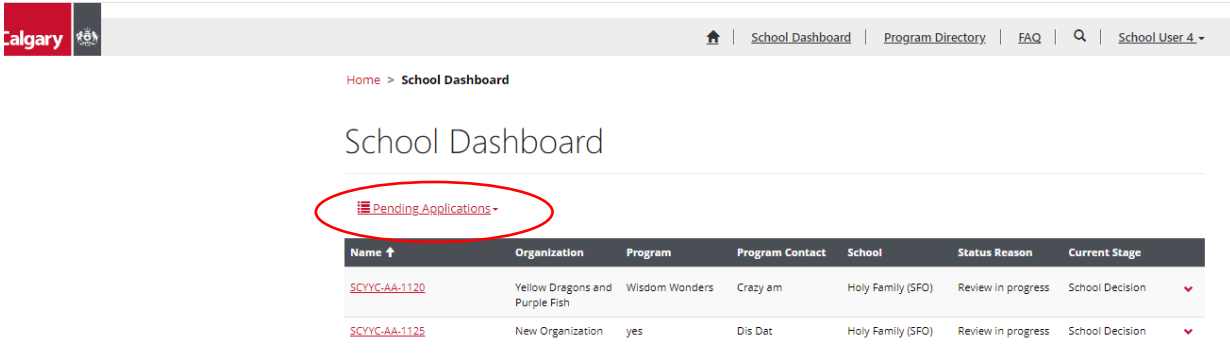

Click on the drop-down arrow on the right of the application you chose to review. Click on "**Review".**

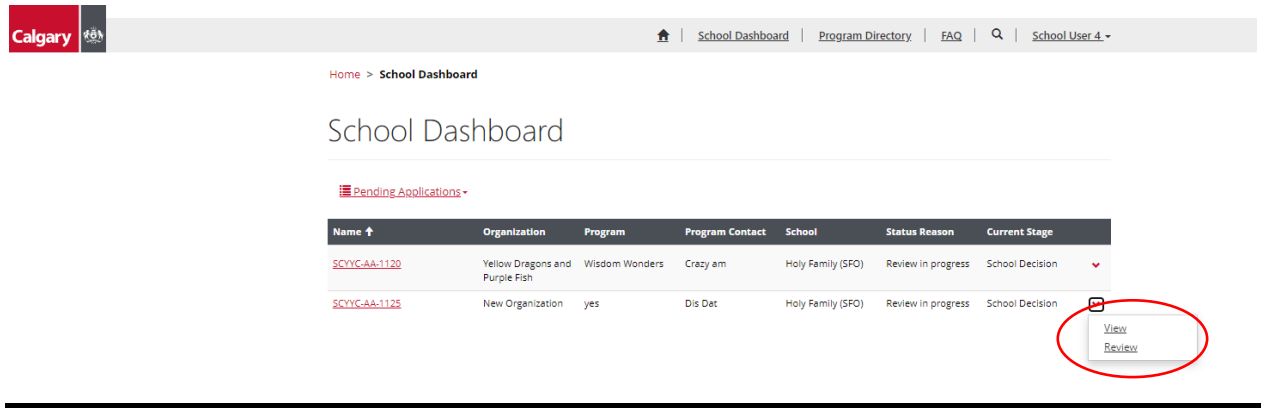

Review Application – Review Application Tab

Scroll down to see entire application

Note: All fields with an asterisk (\*) are mandatory

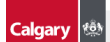

A | School Dashboard | Program Directory | FAQ | Q | School User 1 -

Home > School Dashboard > Review Application

### Review Application

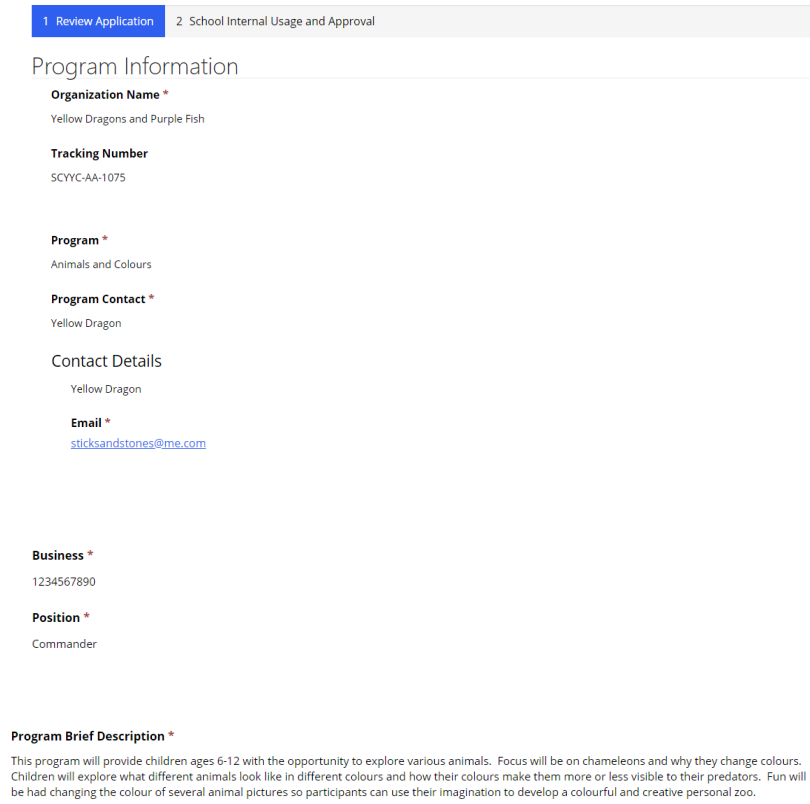

#### **Ages of Projected Participants**

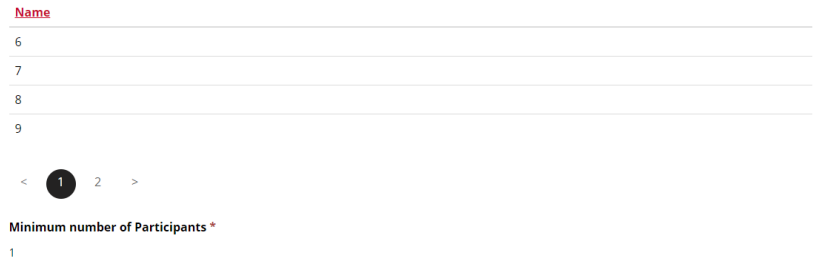

Maximum number of Participants  $^\star$ 45

#### Staff to Young Ratio \*

 $1:15$ 

Are there any Special Requirements for your program? \* No Yes

**Please specify special requirements** 

 $\overline{\phantom{a}}$ 

All staff working in this program have completed a CPIC check and Vulnerable Sector Search  $\star$ No Yes

At least one staff member on site has a valid First Aid Certificate? \* No Yes

Does your organization carry commercial general liability insurance? \* No Yes

Is there a Fee associated with your program? \* No Yes

**Comments** 

 $\blacksquare$  Please acknowledge Single Facility Operators (SFO) schools will have a \$50.50/hour charge after 5:00 \* School\*

Holy Family (SFO)

**Space Requested** 

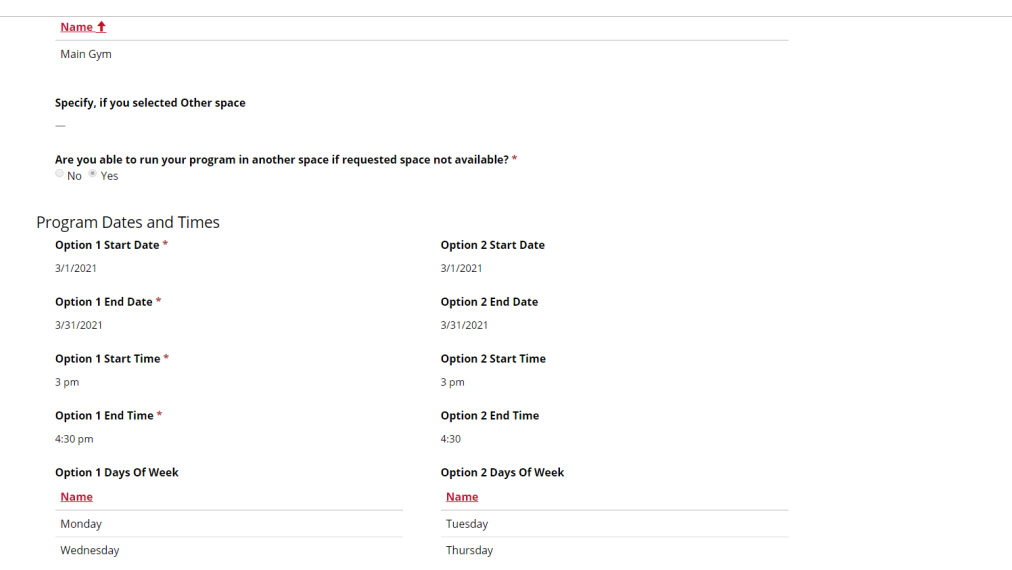

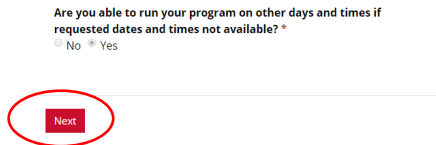

Once you have reviewed the entire application

Select **Next** 

### Review Application – School Internal Usage and Approval

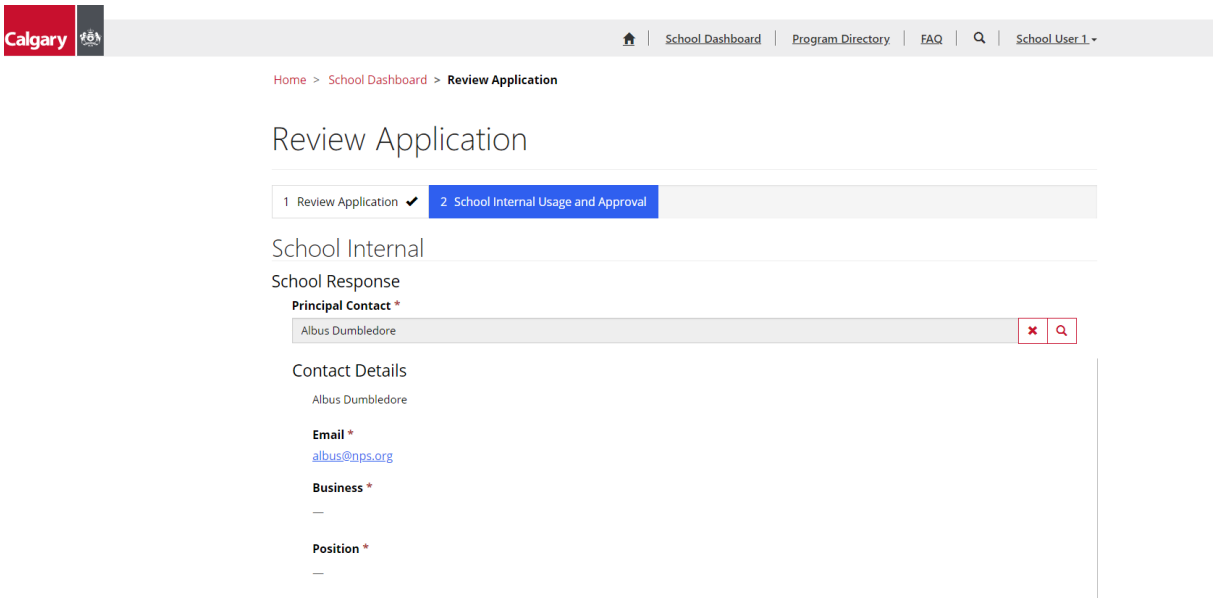

Enter Principal Contact information.

# **Approve, Negotiate or Decline Application**

Once the Principal has reviewed the access application, they have 3 options:

- 1. **Approve** Application without changes.
- 2. **Negotiate** with Organization (if alternate space, dates, times are available in the school).
- 3. **Decline** Application.

Depending on which option the principal chooses determines the answers to the following questions.

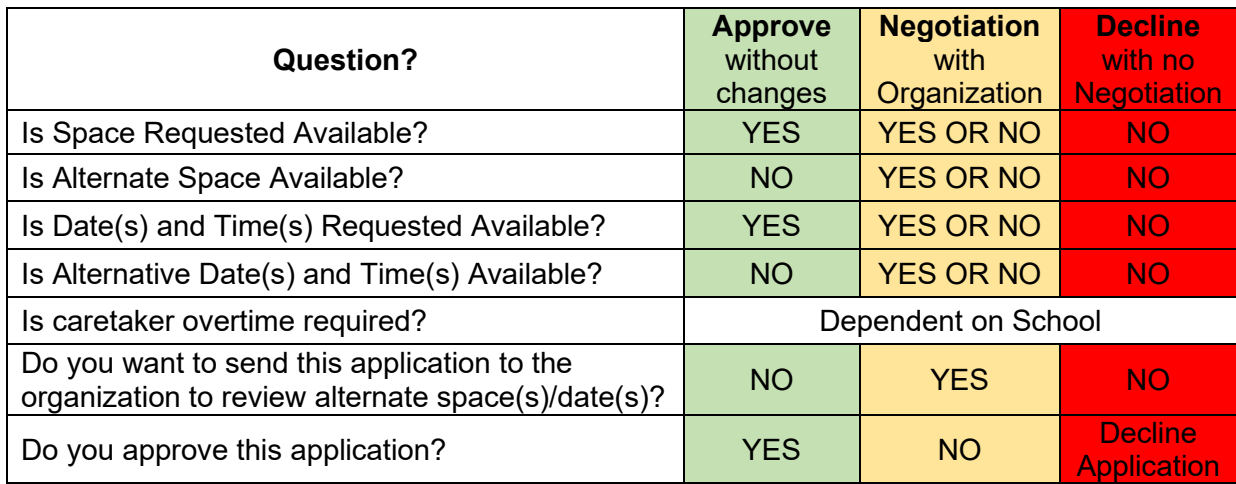

### <span id="page-10-0"></span>1. Application Approved without changes

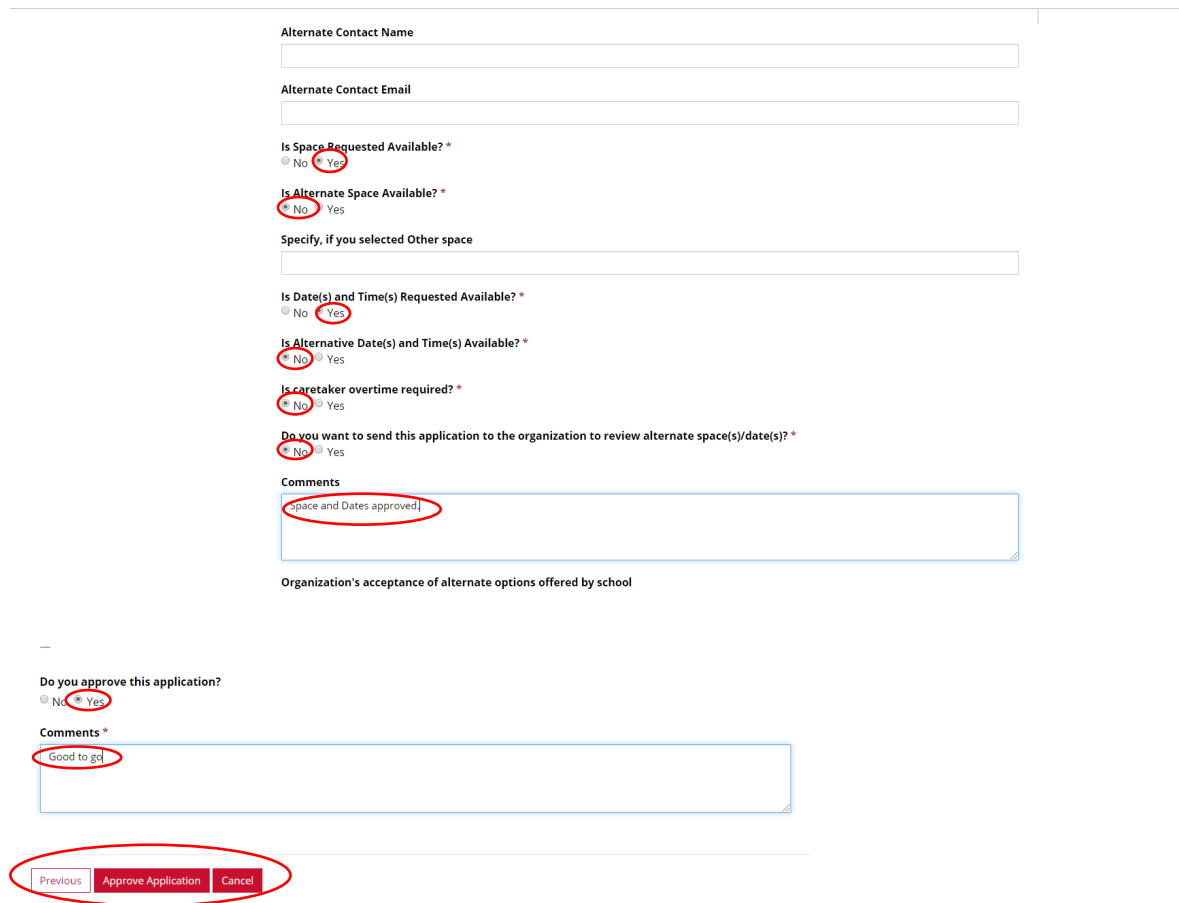

**\*Note: When approving an application, it is automatically assumed you are accepting Option 1. If you are accepting option 2 – please indicate that in the comments!**

To Approve Select:

Is Space Requested Available? Yes

Is Alternative Space Available? No

Is Date and Time requested available? Yes

Is Alternate Date(s) and Time(s) Available? No (use only if requested dates and times are not available)

Include comments

Click on "**Approve Application**".

Once the application is approved, The City of Calgary will issue a permit to the Organization confirming their booking.

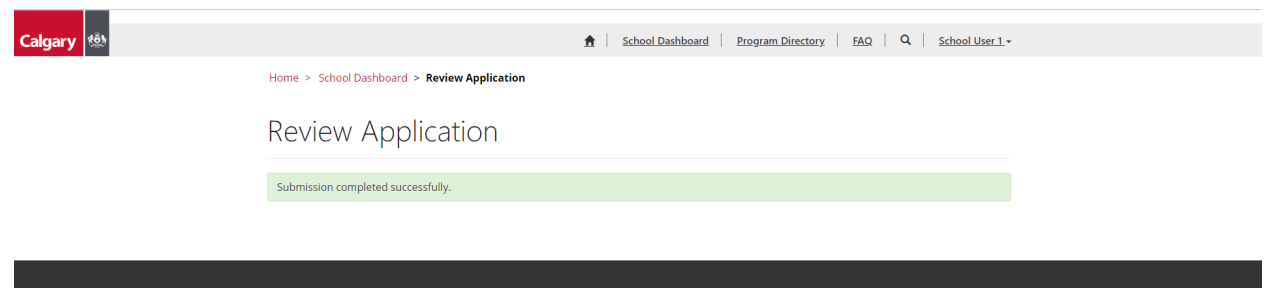

### 2. Negotiation with Organization

Principals are encouraged to negotiate with Organizations to find space available for program delivery. If the space/dates or times that the organization has requested are not available, please look at other options in your school such as alternate spaces (i.e. gym is not available, but classrooms are); alternate days (i.e. Mondays and Wednesdays are not available, however Tuesday and Thursday are); alternate times (i.e. 2:30 is too early to start as school is still in session, however program can start at 3:00)

*E.g. Application Approved with changes (alternate space available)*

On the School Internal Usage and Approval tab…

### Review Application

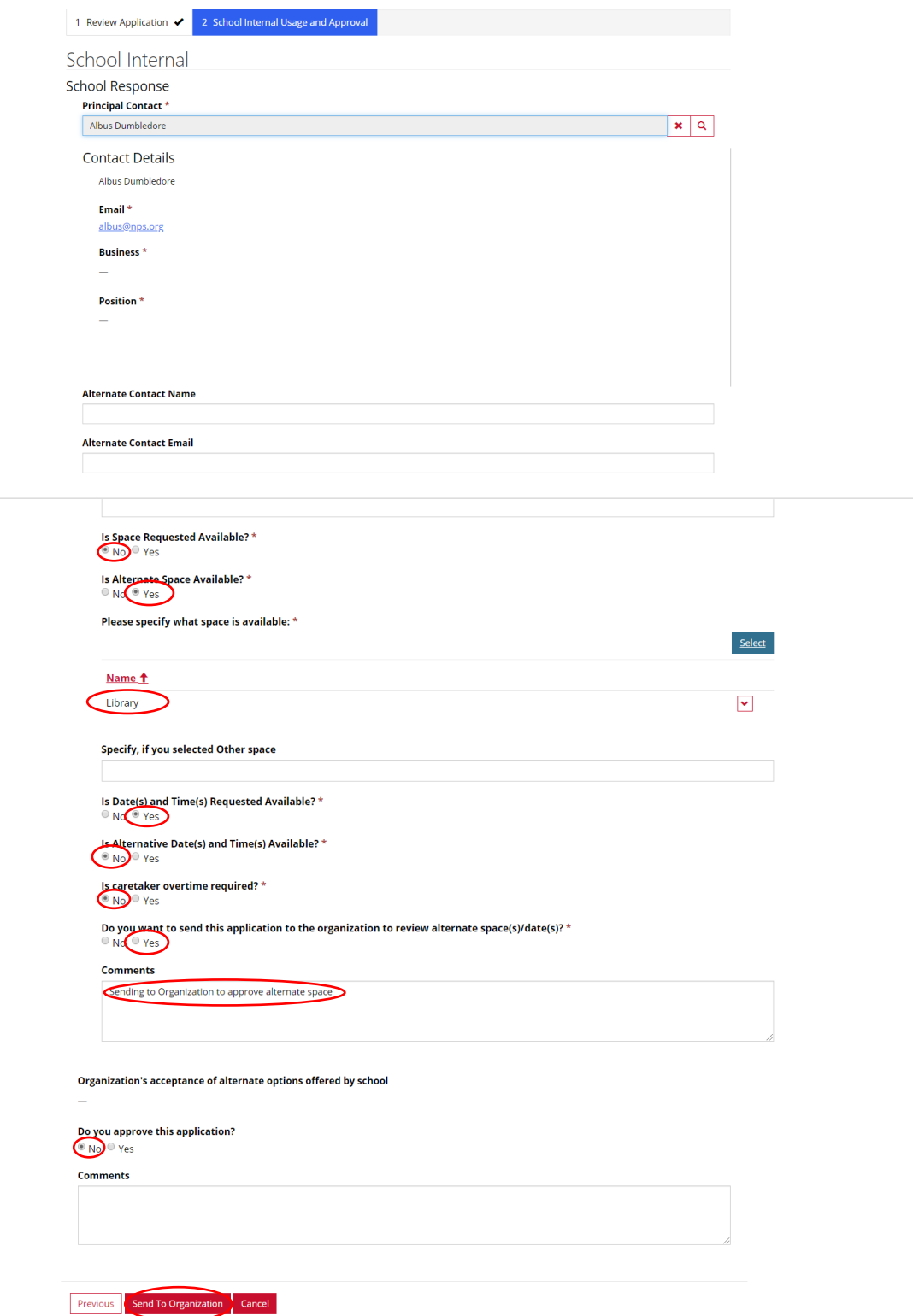

To Negotiate with alternate space option, Select:

Is Space Requested Available? No

Is Alternative Space Available? Yes

Please specify which space is available.

Is Date and Time requested available? Yes

Include comments

Do you want to send this application to the organization to review alternate space(s)/date(s)? Yes.

Do you approve this application? No

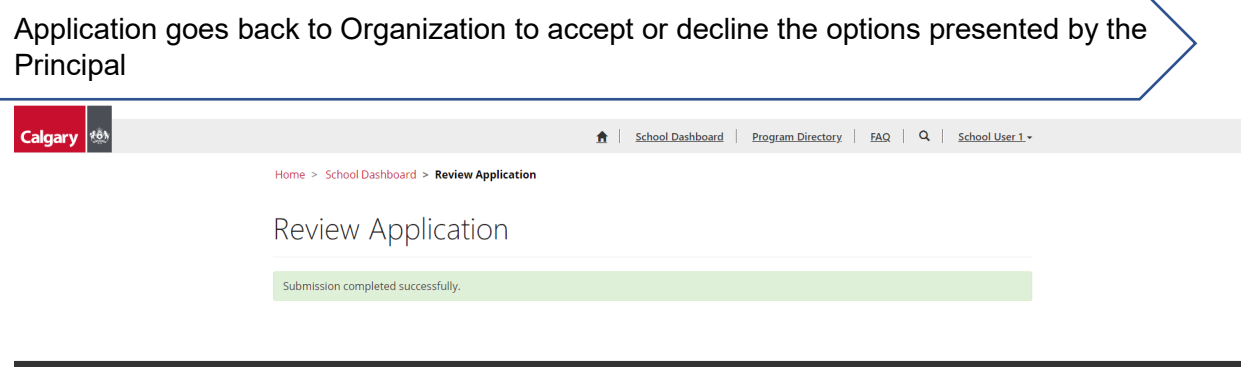

Once an application has been sent to the organization for review, that organization may or may not accept the alternatives. And the response will be visible on the application in "Organization's acceptance of alternate options offered by school" section

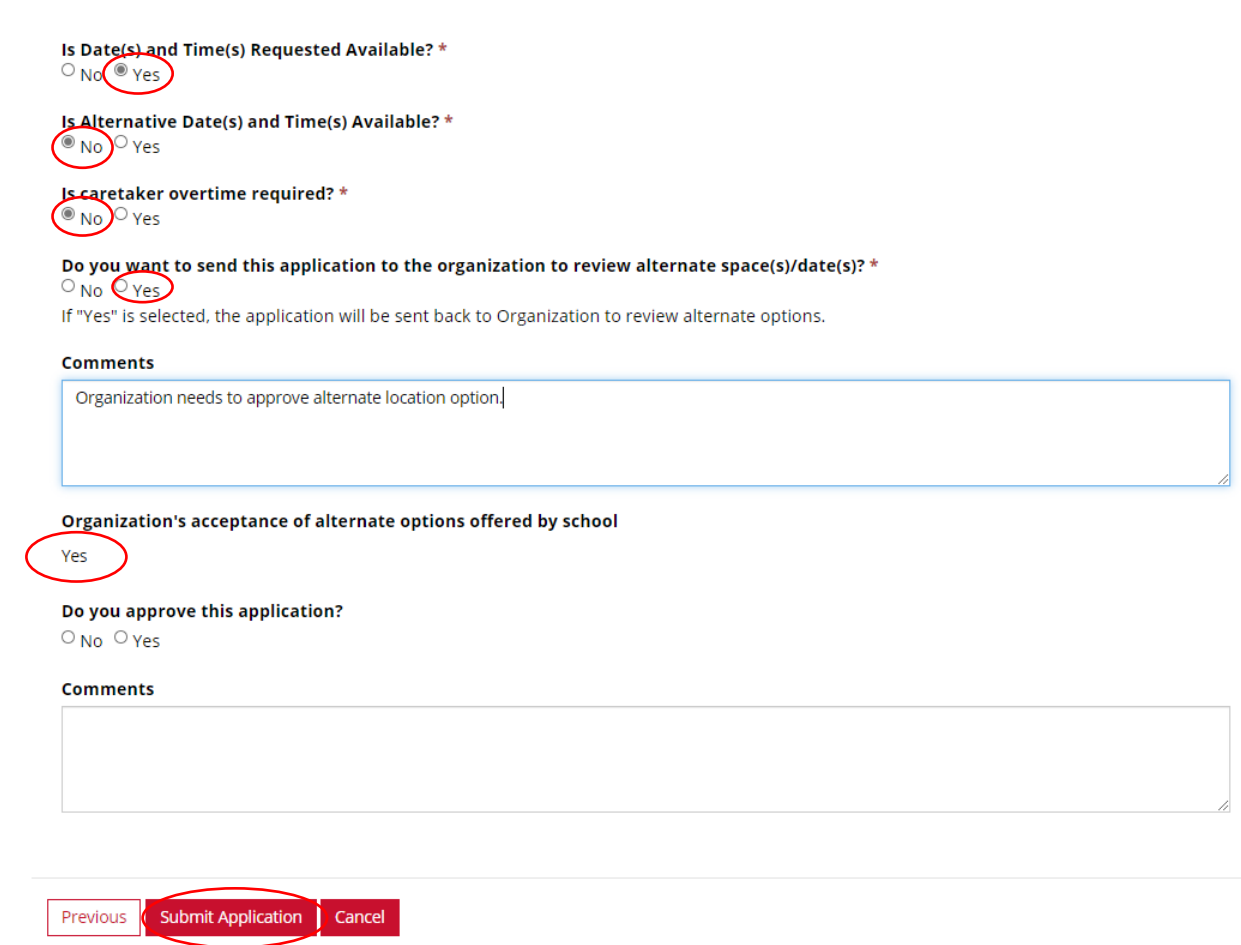

The Principal must then approve or not approve again and indicate if you want to send the application back to the organization again to review.

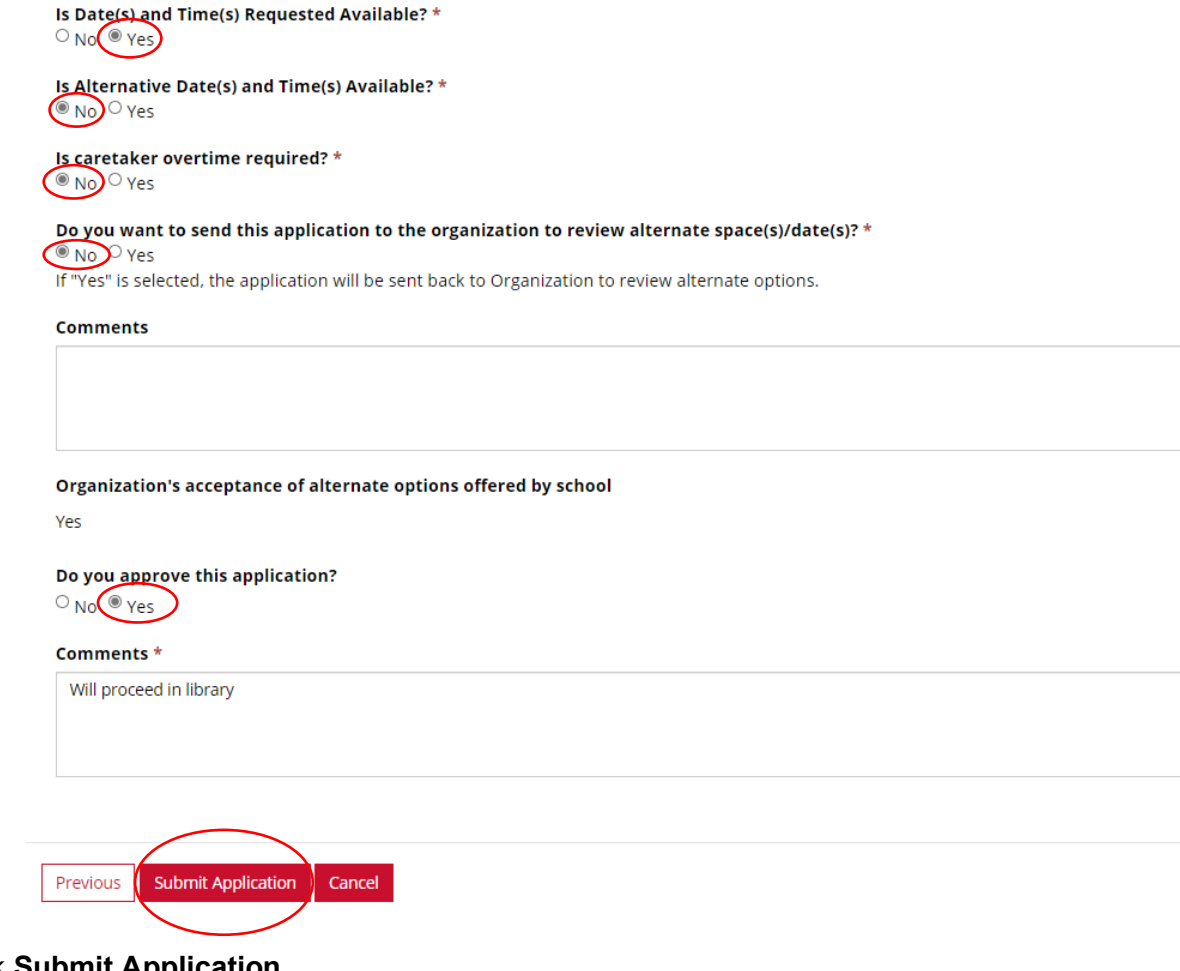

Click **Submit Application**

Once the application is approved, The City of Calgary will issue a permit to the Organization confirming their booking

# <span id="page-16-0"></span>**3. Application Declined (no alternate space/dates/times available)**

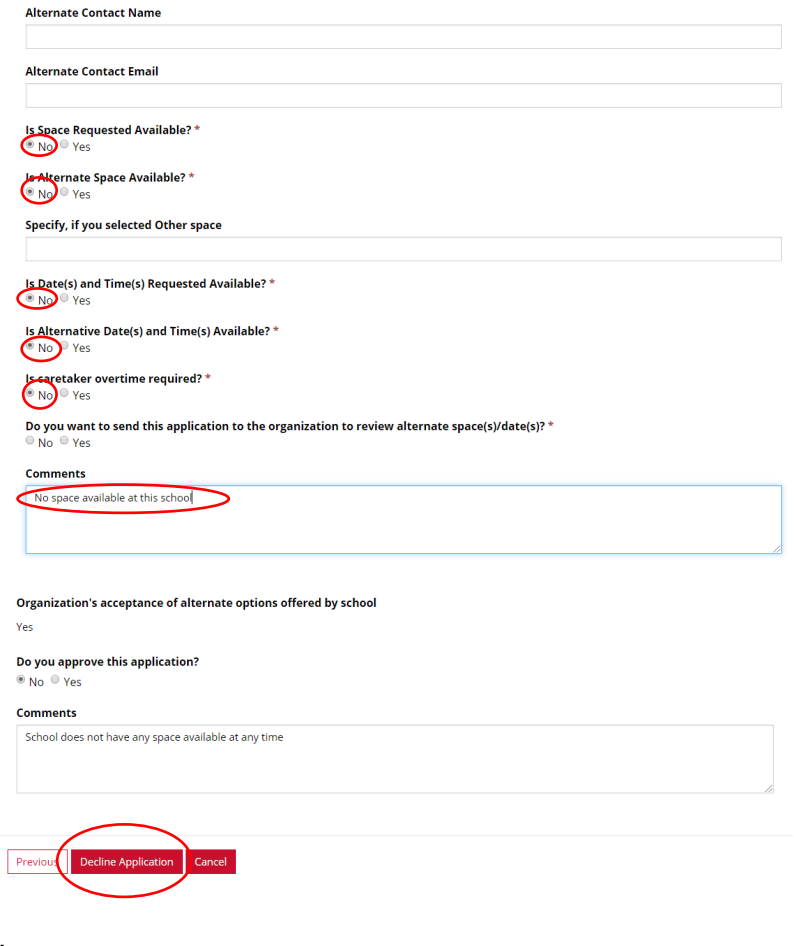

To Decline Select:

Is space Requested Available? No

Is Alternative Space Available? No

Is Date and Time requested available? No

Include comments

Click on "**Decline Application**"

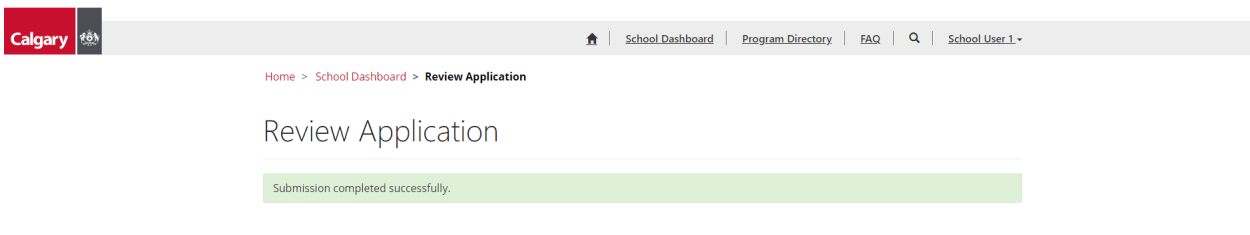

# <span id="page-17-0"></span>**Program Directory**

The program directory houses information on all the programs that have been approved through the SCYYC application process.

School staff can search and filter organizations and programs and reach out to them for programs and services in their schools.

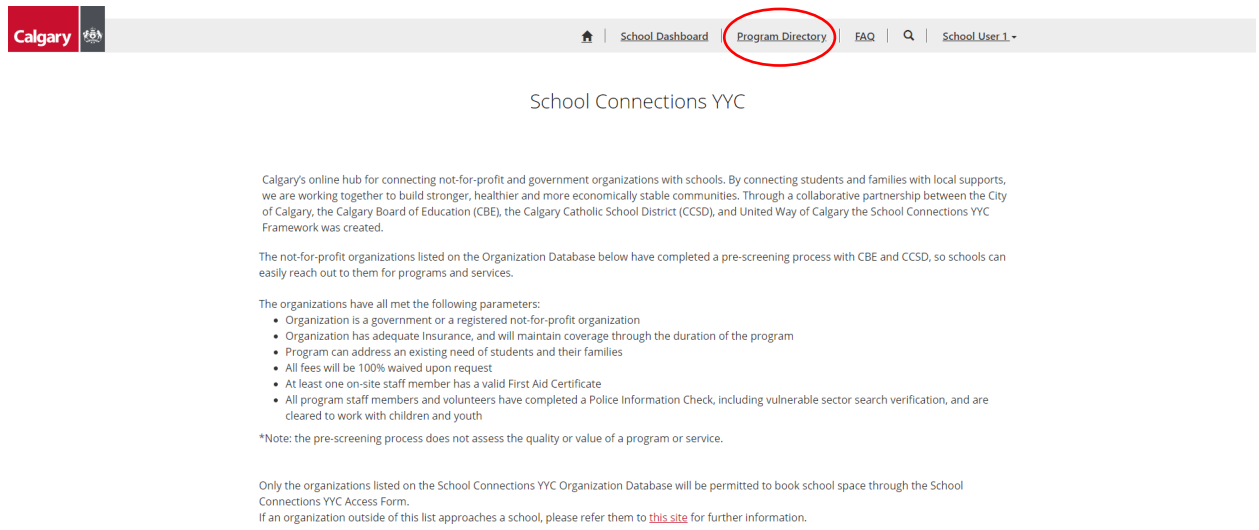

Home > Program Directory

### Program Directory

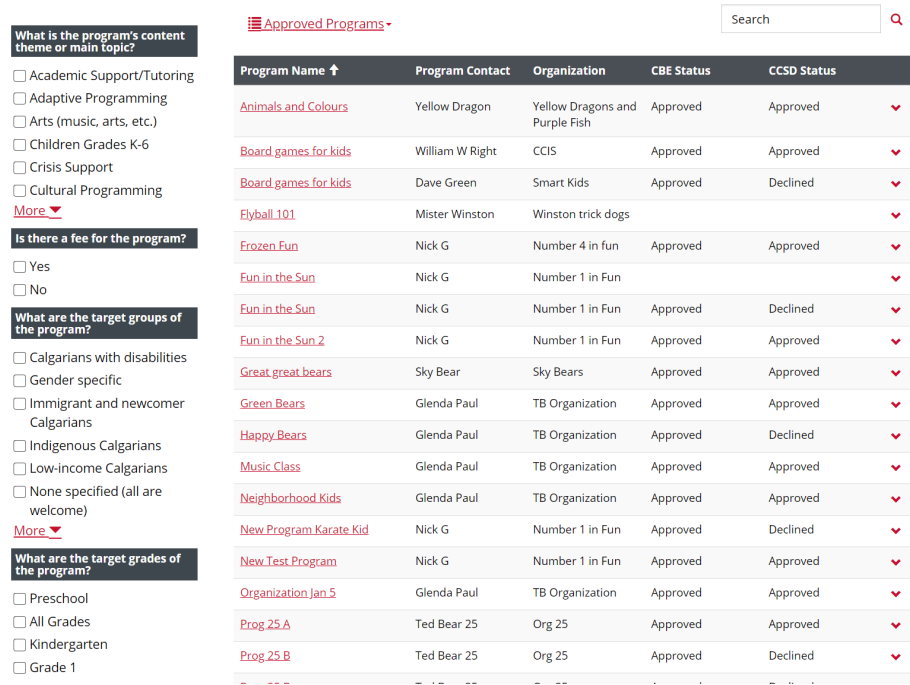

Various filters are listed on the left-hand side to help narrow down the search for programs. Once filters are selected choose Apply Filters

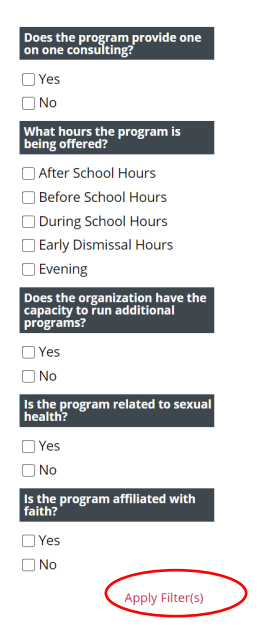

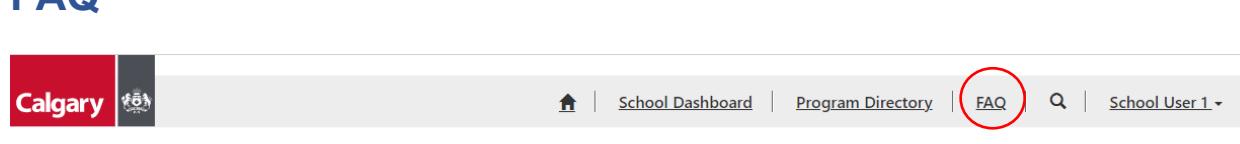

**School Connections YYC** 

The FAQ page contains several Frequently Asked Questions. Please check here for answers first, if you do not find what you are looking for contact the email below.

Getting Help:

<span id="page-19-0"></span>**FAQ**

If you are having issues with School Connections YYC, please contact: [schoolconnections@calgary.ca.](mailto:schoolconnections@calgary.ca)

# **Appendix: Quick Reference Guide for Principals**

### [schoolconnections.calgary.ca](https://schoolconnections.calgary.ca/SignIn?ReturnUrl=%2F)

<span id="page-20-0"></span>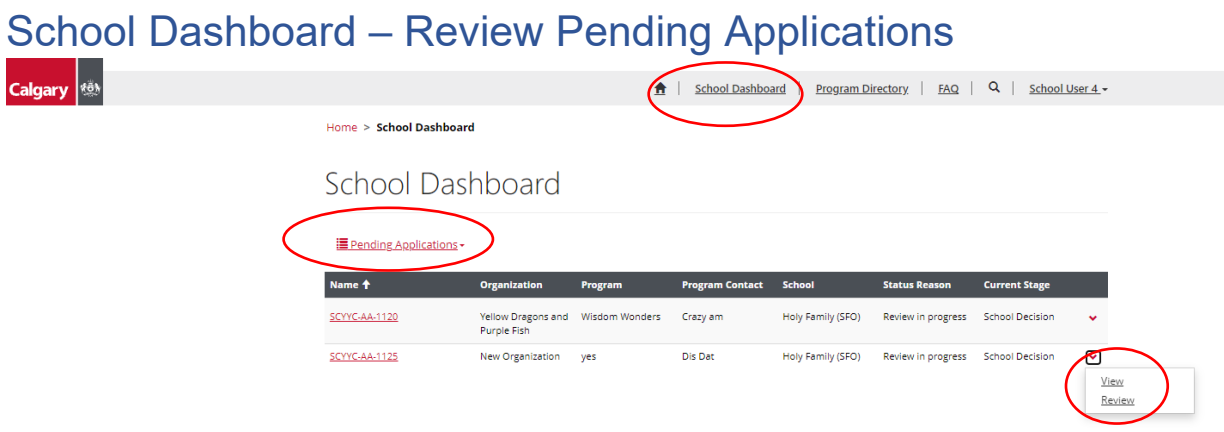

# Approve/Negotiate/Decline Application

Once the Principal has reviewed the access application, they have 3 options:

- 1. **Approve** Application without changes.
- 2. **Negotiate** with Organization (if alternate space, dates, times are available in the school).
- 3. **Decline** Application.

Depending on which option the principal chooses determines the answers to the following questions.

![](_page_20_Picture_73.jpeg)

**Note: When approving an application, it is automatically assumed you are accepting Option 1. If you are accepting option 2 – please indicate that in the comments!**

# <span id="page-21-0"></span>Negotiation with Organization

Principals are encouraged to negotiate with Organizations to find space available for program delivery. If the space/dates or times that the organization has requested are not available, please look at other options in your school such as alternate spaces (i.e. gym is not available, but classrooms are); alternate days (i.e. Mondays and Wednesdays are not available, however Tuesday and Thursday are); alternate times (i.e. 2:30 is too early to start as school is still in session, however program can start at 3:00)

Once an application has been sent to the organization for review, that organization may or may not accept the alternatives. And their response will be visible on the application in "Organization's acceptance of alternate options offered by school" section

# Program Directory

![](_page_21_Figure_4.jpeg)

School staff can search and filter organizations and programs and reach out to them for programs and services in their schools.

## FAQ

The FAQ page contains several Frequently Asked Questions. Please check here for answers first, if you do not find what you are looking for contact the email below.

![](_page_21_Picture_8.jpeg)

If you cannot find what you are looking for in the FAQ's or have any issues or concerns contact [facilitybooking](mailto:facilitybooking@calgary.ca)@calgary.ca